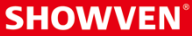

# MANUALE UTENTE Host Controller ZK6200/ZK6300

 $V<sub>2.0</sub>$ 2022/03/09

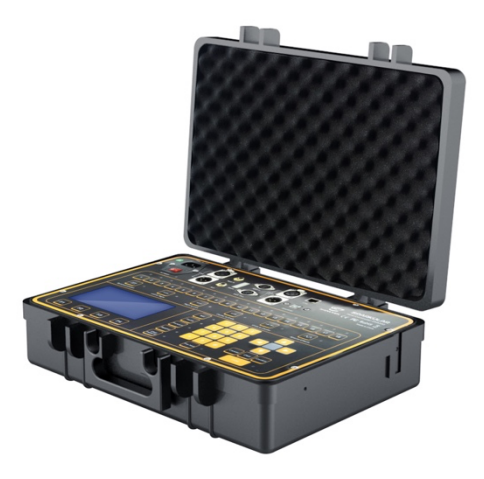

Showven Technologies Co., Ltd.

Grazie per aver scelto HOST CONTROLLER, ci auguriamo che faccia scintille nel vostro spettacolo.

Prima di utilizzare il prodotto, leggere attentamente il seguente manuale.

# **<sup>Δ</sup>** Descrizione

L'Host Controller è un sistema intelligente appositamente progettato per i multieffetti e il controllo remoto dei prodotti della serie SPARKULAR, in modo da realizzare la simulazione e la dimostrazione di effetti multi dinamici. L'Host Controller ha diversi tipi di interfaccia e modalità di controllo che si adattano ai palcoscenici moderni; oltre alla comunicazione DMX, può anche essere attivato da audio e codice temporale MIDI per ottenere la sincronizzazione musicale, e utilizzare la LAN per ottenere la collaborazione e la comunicazione tra più host controller.

# **<sup>Δ</sup>** Specifiche tecniche

- **\** MODELLO: ZK6200/ZK6300
- **\** DIMENSIONI: 390×300×110mm
- **\** PESO: 3.5kg
- **\** VOLTAGGIO: 100-240V, 50/60Hz
- **\** POTENZA: 15W
- **\** Q.TÀ MASSIMA DI SPARKULAR IN CASCATA: 18 unità (ZK6200) / 54 unità (ZK6300)
- **\** MACCHINE SUPPORTATE: serie SPARKULAR, serie CIRCLE FLAMER, serie SONICBOOM

# **<sup>Δ</sup>** Host Controller Introduzione – Versione Standard o Pro

- **\** Uscita segnale DMX512 standard.
- **\** Supporta contemporaneamente 18 / 54 unità SPARKULAR o un dispositivo equivalente.
- **\** Cinque modalità di effetto dinamico standard: Sincronizzazione, dal centro alle estremità, dalle estremità al centro, da sinistra a destra, da destra a sinistra, Effetti speciali e una modalità di effetto speciale definibile dall'utente (insieme al software SPARKULAR Edit 200 di SHOWVEN).
- **\** Supporta 8 file e ogni file supporta 36000 linee al massimo (gli effetti speciali durano 30 minuti).
- **\** Esistono più fonti di attivazione opzionali.
- **\** Supporto della funzione di simulazione e del display a LED.
- **\** Funzione di monitoraggio: l'host controller con funzione RDMX è in grado di fornire informazioni sullo stato di ogni macchina, quali temperatura, messaggi di errore, ecc.
- **\** Funzione di arresto di emergenza.

# **<sup>Δ</sup>** Pannello operativo del controller

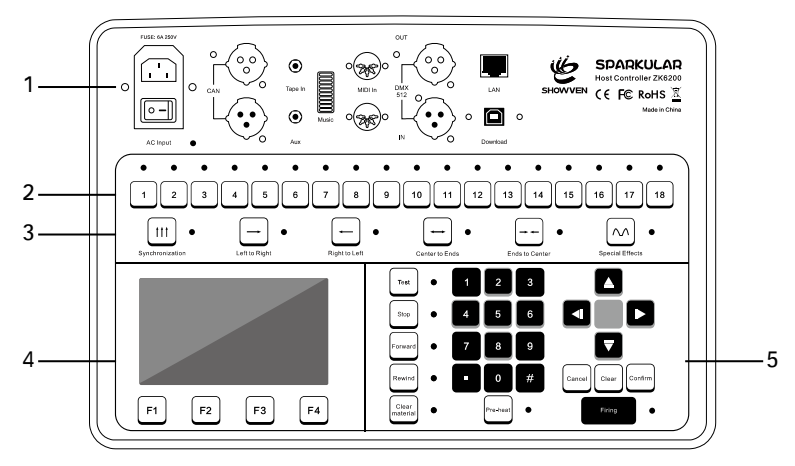

#### 1. Area di collegamento dei cavi:

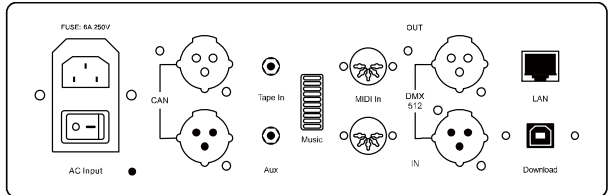

AC Input: Ingresso alimentazione AC

CAN: Porte di ingresso/uscita per la comunicazione CAN

Tape In: Porta di ingresso del segnale audio del canale principale

Aux: Presa del segnale audio del canale laterale

Music: Visualizzazione del livello elettrico del segnale audio

MIDI In: Segnale MIDI in ingresso per sincronizzazione sul tempo

DMX 512: Porta per il segnale DMX

LAN: Porta di rete

Download: Porta del software SparkularEdit200

#### 2. Area di funzionamento manuale:

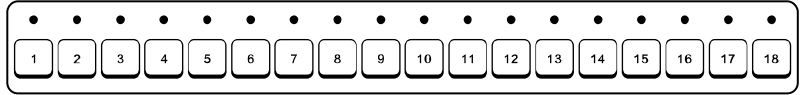

Da n. 1 a n. 18 corrispondenti ai relativi SPARKULAR.

Premendo i tasti 1-18 è possibile controllare (accensione/arresto) l'unità SPARKULAR correlata.

Al termine del riscaldamento, la spia passa da verde lampeggiante a sempre accesa.

Quando la combustione è attivata, l'indicatore luminoso diventa rosso.

#### 3. Area di selezione della modalità:

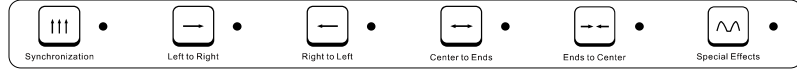

Ci sono cinque modalità dinamiche standard e una modalità di effetti speciali da utilizzare insieme al software SPARKULAR Edit 200 di SHOWVEN.

#### 4. Area LCD:

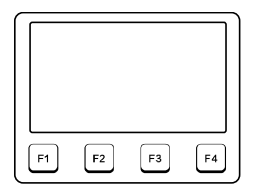

- F1: Menu principale
- F2: Menu di selezione dei file
- F3: Menu di configurazione
- F4: Informazioni sull'host controller

#### 5. Area di modifica/controllo:

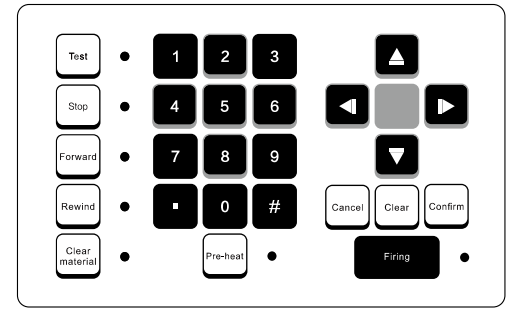

Test: Test / dimostrazione degli effetti di modifica. Dopo aver premuto Test, il programma viene eseguito e il LED visualizza le informazioni relative, ma senza alcuna uscita effettiva. Stop: Arresto di emergenza. Il preriscaldamento si spegne automaticamente.

Forward: Anticipa il tempo di funzionamento progettato in modalità effetto speciale.

Rewind: Riavvolgimento del tempo di funzionamento progettato in modalità effetto speciale.

Clear Material: Pulizia del materiale di consumo rimanente nella camera di riscaldamento.

Pre-heat: Il riscaldamento di SPARKULAR richiede circa 5 minuti. Se non si utilizza la macchina per molto tempo, si consiglia di disattivare la funzione "Pre-heat" e di lasciare che SPARKULAR torni a temperatura ambiente.

Firing: Attivare / interrompere la programmazione.

Left / Right key: Spostarsi tra i diversi parametri.

Up / Down key: Modifica dei parametri.

Number Keys: Modifica dei parametri.

Cancel / Confirm: Annullamento / Conferma della modifica dei parametri.

## **<sup>Δ</sup>** Interfaccia

#### 1. Menu principale:

MODE: Modalità effetto.

GROUP: Quantità di dispositivi.

Il simbolo della batteria mostra la capacità della batteria e quando diminuisce a una sola riga, si prega di caricare la batteria.

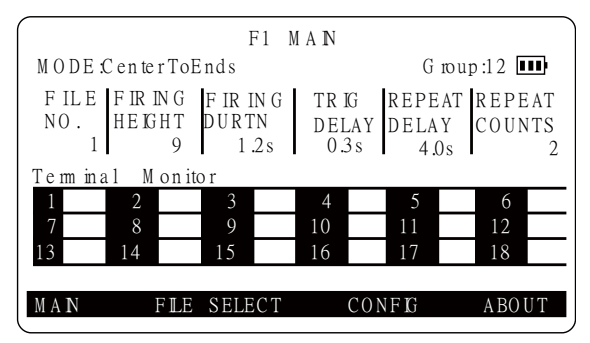

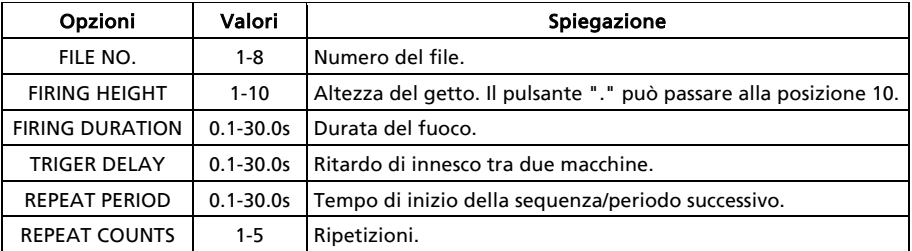

#### Nota:

Si prega di notare l'impostazione dei "repeat counts" per evitare di ripetere più volte gli effetti. Lo stato di funzionamento di SPARKULAR viene visualizzato sullo schermo LCD dell'host controller. Normalmente viene visualizzata la temperatura del nucleo di SPARKULAR, mentre in caso di errore vengono visualizzate anche le informazioni relative alla temperatura di SPARKULAR.

#### 2. Informazioni sugli errori

Consultare le informazioni sugli errori della macchina.

#### 3. Selezione file: F2

F2 visualizza l'elenco dei parametri degli 8 file di preselezione.

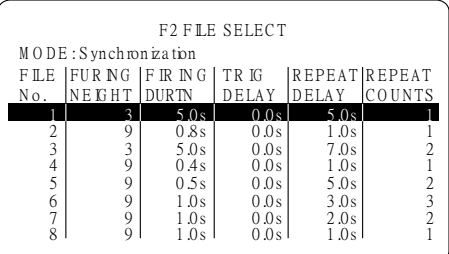

#### 4. Configuration Menu: F3

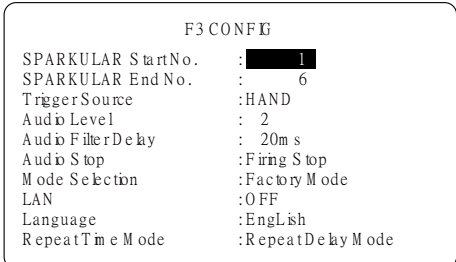

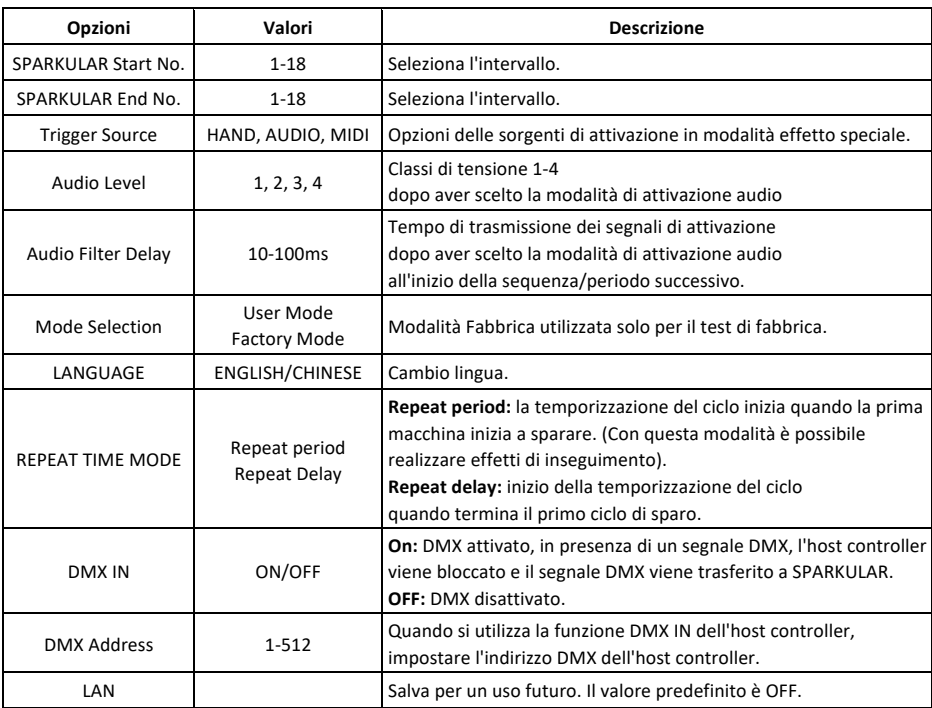

#### Trigger Source / Sorgente di attivazione

HAND: Accensione manuale premendo " Firing" sul pannello.

AUDIO: L'accensione è attivata dal segnale audio. Nella finestra Musica sono presenti le spie del segnale audio e i livelli audio da 1 a 4 corrispondenti al livello inferiore e superiore. Se il livello audio è 1 e il ritardo del filtro audio è di 50 ms, quando appare il segnale audio, la prima luce di Musica si accende e dura per 50 ms, e il file è stato attivato. Per evitare errori di attivazione, prima di utilizzare la funzione di attivazione AUDIO, impostare Sorgente di attivazione su HAND, collegare il segnale audio alla normale sorgente di segnale audio e selezionare AUDIO. In base al livello del segnale audio, selezionare il livello audio e il ritardo del filtro audio adeguati. Il trigger audio interferisce facilmente e può essere attivato una sola volta.

MIDI: Quando la sorgente di trigger è impostata come MIDI, il funzionamento del dispositivo può essere avviato e interrotto in modo sincrono dal codice temporale MIDI (MTC).

Indipendentemente dalla modalità selezionata per la sorgente di trigger, il funzionamento del dispositivo può essere avviato e interrotto in modo sincrono dal computer associato a SparkularEdit200.

#### 5. Modalità effetto speciale:

Gli effetti speciali sono modificati dal software SparkularEdit200 mediante computer; il file degli effetti può essere scaricato sull'host controller con il cavo USB. Per ulteriori informazioni, consultare il manuale di SparkularEdit200.

### **<sup>Δ</sup>** Istruzioni per la garanzia

- **\** Un ringraziamento sincero per la scelta dei nostri prodotti, riceverete un servizio di qualità da parte nostra.
- **\** Il periodo di garanzia del prodotto è di un anno. Se ci sono problemi entro 7 giorni dalla spedizione dalla nostra fabbrica, possiamo sostituire la macchina con un modello nuovo di zecca.
- **\** Offriamo un servizio di manutenzione gratuito per le macchine che presentano un malfunzionamento dell'hardware (ad eccezione dei danni allo strumento causati da fattori umani) durante il periodo di garanzia. Non riparare la macchina senza l'autorizzazione della fabbrica.

#### Le situazioni seguenti NON sono incluse nel servizio di garanzia:

- **\** Danni causati da trasporto, uso, gestione e manutenzione impropri o da fattori umani;
- **\** Smontare, modificare o riparare i prodotti senza autorizzazione;
- **\** Danni causati da cause esterne (fulmini, alimentazione, ecc.);
- **\** Danni causati da installazione o uso improprio.

Per i danni al prodotto non inclusi nella copertura della garanzia, possiamo fornire un servizio a pagamento.

La fattura è necessaria quando si richiede il servizio di manutenzione da SHOWVEN.

# **SHOWVEN®**

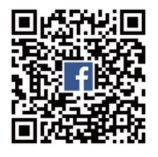

Showven Technologies Co., Ltd.

Tel: +86-731-83833068 Web[: www.showven.cn](http://www.showven.cn/) E-mail: info@showven.cn Add: Liuyang Economic Development Zone, Changsha, 410300, Hunan Province, P.R.China